## **PSAT/NMSQT Scores – Tips for Students**

1. Students will first need to create a College Board account in order to receive their scores. Log in to an existing College Board account or create a new one at **studentscores.collegeboard.org. If you are unsure of your login information, or if you have multiple accounts, call the student help line at: 866-433-7728.**

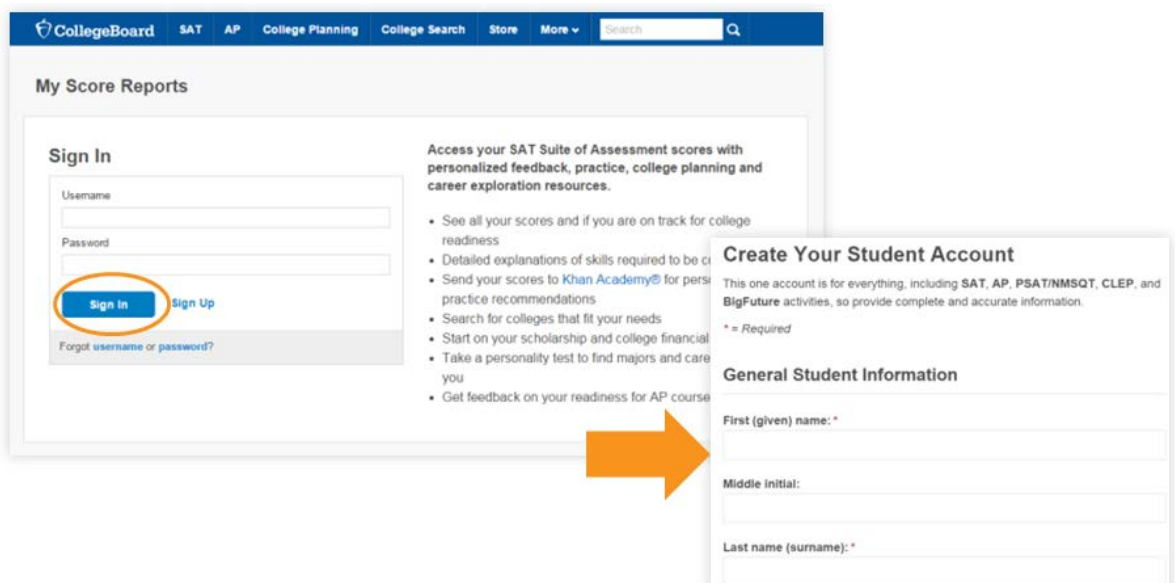

- 2. **Log in to Your Account**. If your scores are not available, please click the "Add Score(s)" button. You may need to use the personal access code which will be provided in an email between Jan. 7 and Jan. 9 if you provided an email address on test day. Your counselor can also provide your access code if needed.
- 3. Select PSAT/NMSQT Scores \*OR\* Use "Add Missing Scores" to locate scores.

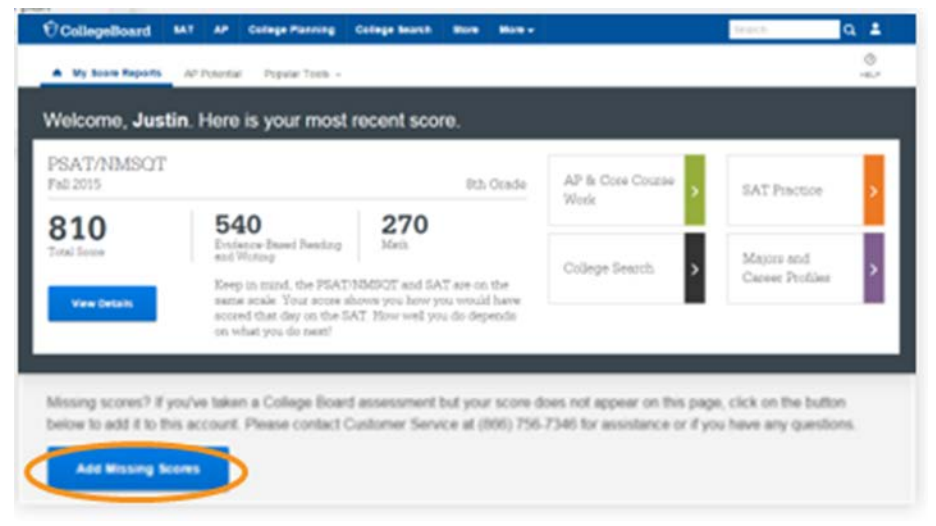

- 4. Watch the [video](https://www.youtube.com/watch?v=nzCSIilL3WQ) for students on how to understand your PSAT/NMSQT scores.
- 5. A demo of the Student Reporting Portal is also available at <https://studentscores.collegeboard.org/home?daun=uvdfglsczt>

**Students who are having problems with their score reports should contact PSAT/NMSQT Customer Service at 866-433-7728 o[r psathelp@info.collegeboard.org.](mailto:psathelp@info.collegeboard.org)** 

## **Next Steps: How to Link Your College Board account with Khan Academy**

Step  $1$ : Log in or create a Khan Academy account and then click on New SAT.

Step 2: Click on "Sign into or create a College Board account".

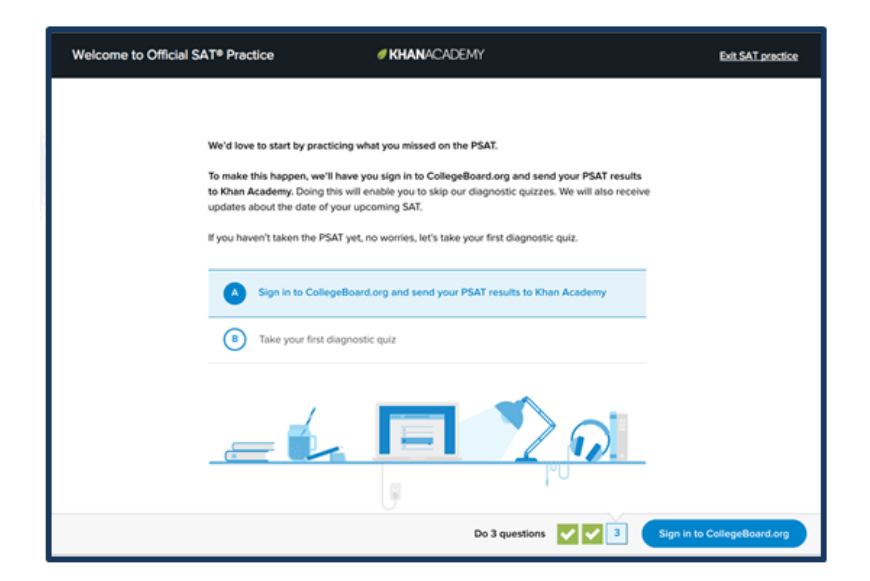

Step 3: When prompted, agree to link your Khan Academy and College Board accounts.

Step 4: When prompted, hit "Send" to authorize the account linking.

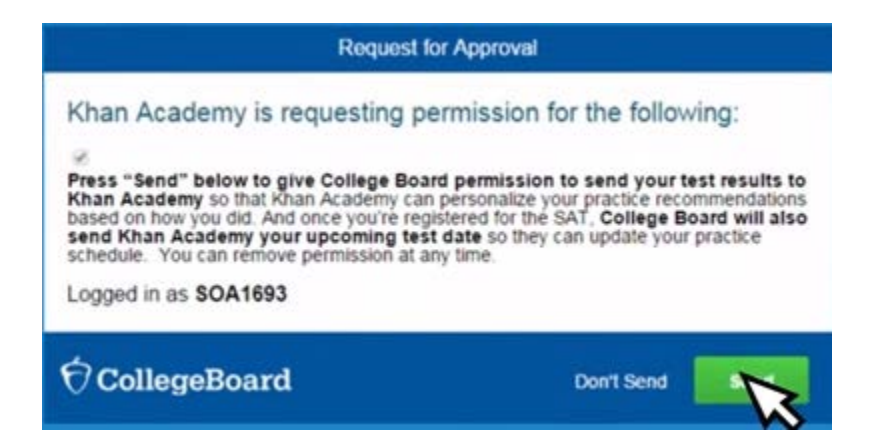

Step 5: Start practicing on Official SAT practice on Khan Academy!

Video on How to Link Accounts available at [https://www.youtube.com/watch?v=Vhfaw8w4G2w.](https://www.youtube.com/watch?v=Vhfaw8w4G2w)